# MAKALE BAŞVURU AŞAMALARI

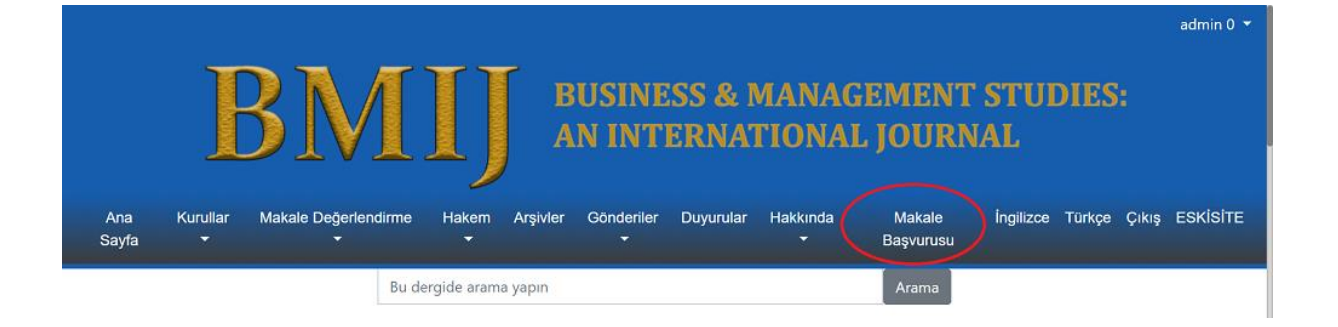

### BMIJ ANA SAYFASINDA "MAKALE BAŞVURUSU" LİNKİNE TIKLADIĞINIZDA AŞAĞIDAKİ GÖRÜNTÜ AÇILMAKTADIR.

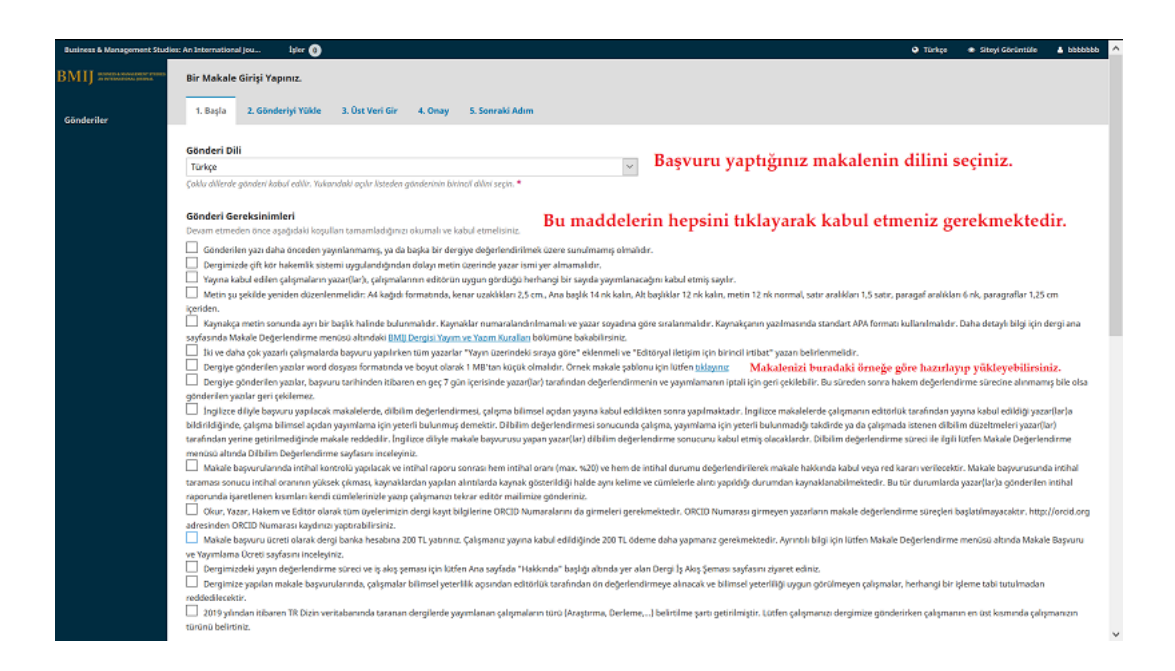

BU SAYFADA GÖNDERİ DİLİNİZİ SEÇTİKTEN SONRA GÖNDERİ GEREKSİNİMLERİ KISMINDAKİ MADDELERİ SEÇİP DEVAM ETMENİZ GEREKMEKTEDİR. MAKALE BAŞVURU DOSYASINIZI BU MADDELER İÇERİSİNDE SİZİ YÖNLENDİREN ÖRNEK DOSYAYA GÖRE HAZIRLAYABİLİRSİNİZ.

#### DAHA SONRA SAYFANIN DEVAMINDAKİ AŞAĞIDAKİ GÖRÜNTÜDE YER ALAN BÖLÜMLERİ DOLDURMANIZ GEREKMEKTEDİR.

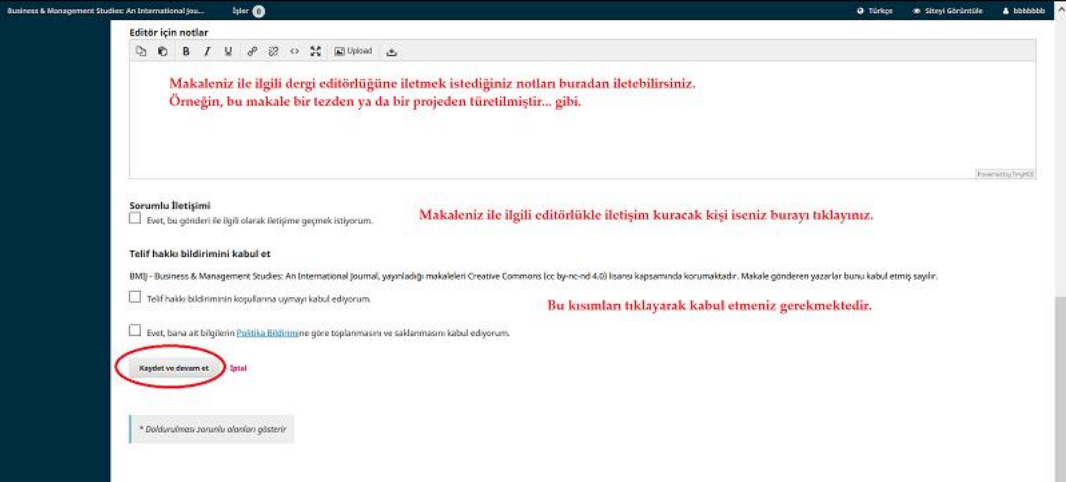

## DEVAMINDA AŞAĞIDAKİ AŞAMA GELMEKTEDİR.

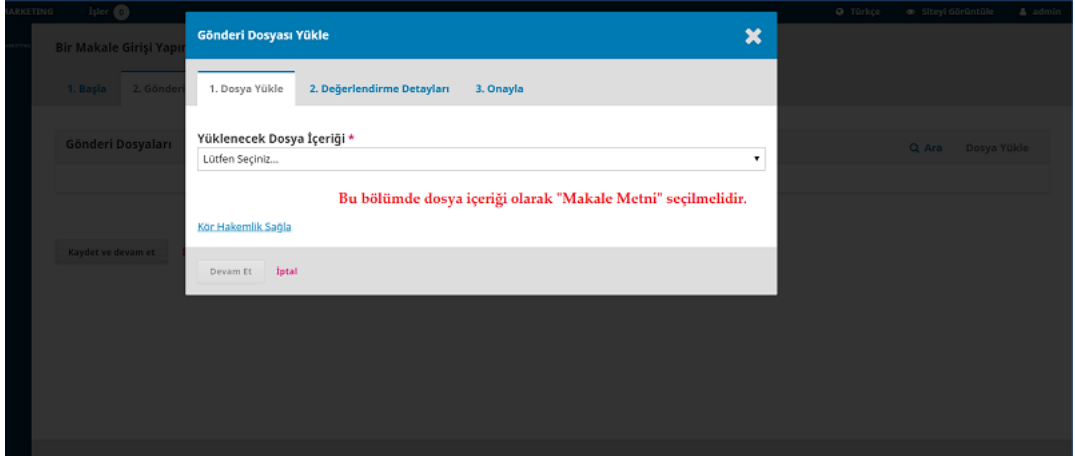

İLGİLİ MENÜDE MAKALE METNİ SEÇİLDİKTEN SONRA ÇALIŞMANIZIN DERGİ EDİTÖRLÜĞÜNE DEĞERLENDİRİLMEK ÜZERE GÖNDERMEK İÇİN HAZIRLADIĞINIZ WORD DOSYASINI BURADAN YÜKLEYEBİLİRSİNİZ.

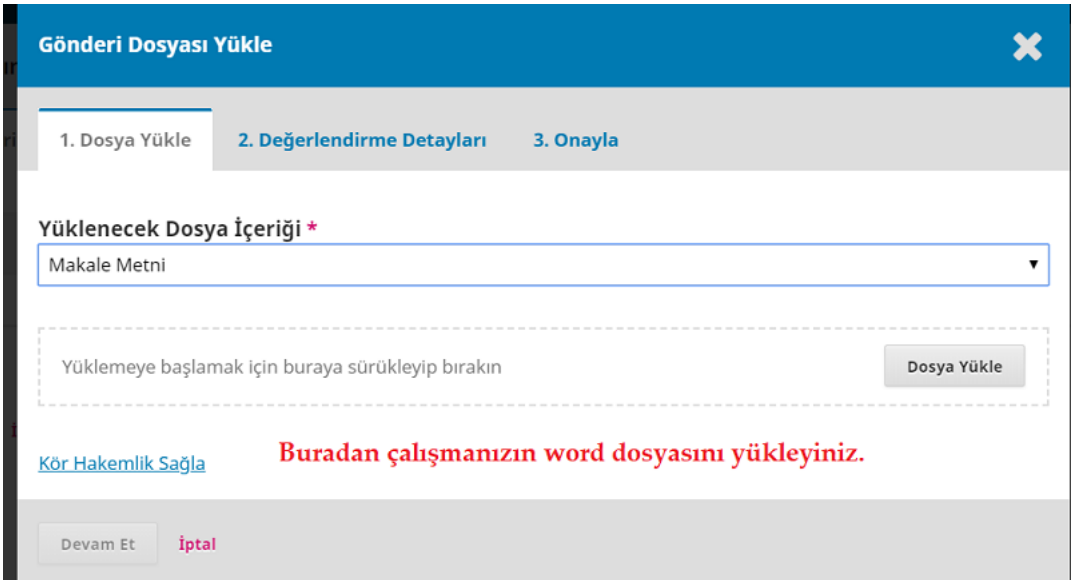

### DOSYA YÜKLENDİKTEN SONRA ONAY AŞAMASI GELMEKTEDİR. "DEVAM ET" DİYEREK BAŞVURUNUZA DEVAM EDEBİLİRSİNİZ.

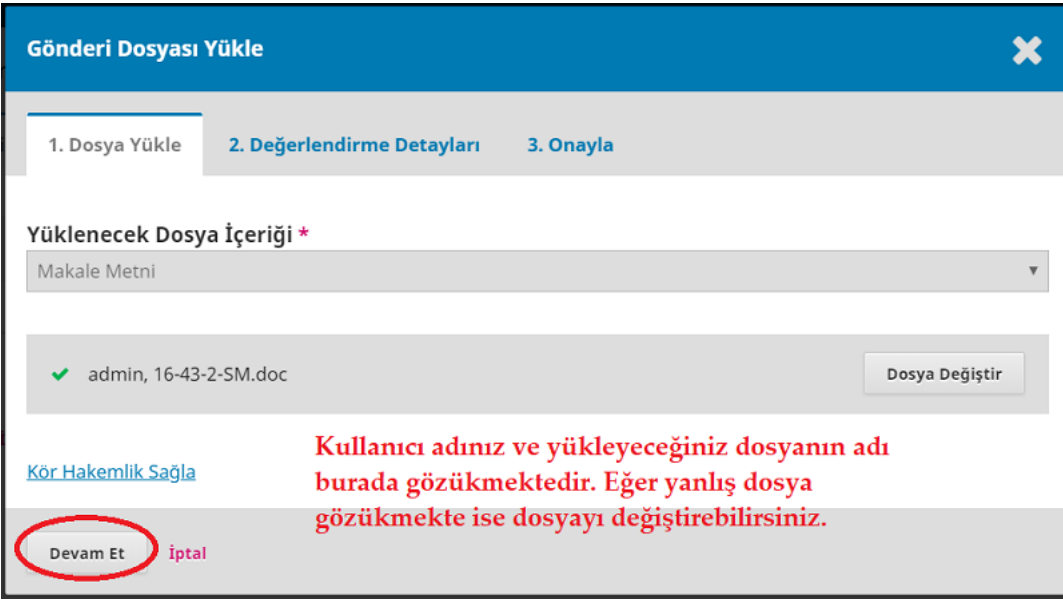

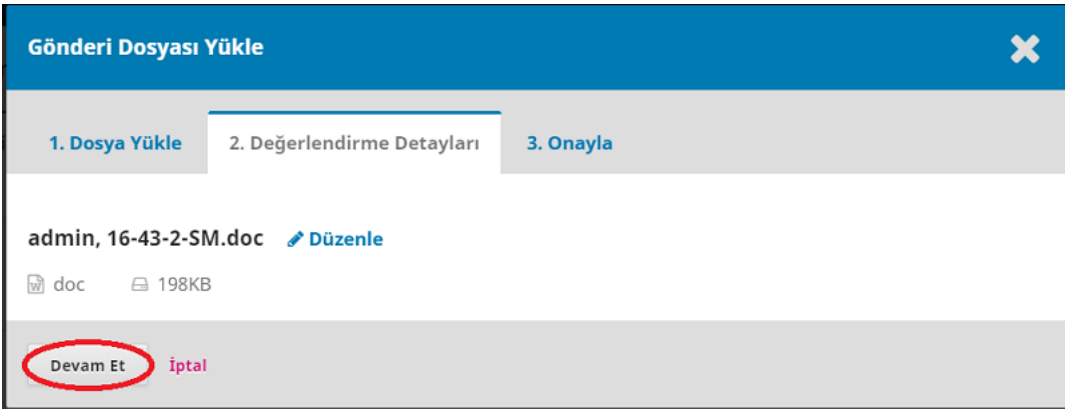

#### AŞAĞIDAKİ EKRANDA ÇALIŞMANIZIN WORD DOSYASINI YÜKLEDİKTEN SONRA ÇALIŞMANIZ İLE İLGİLİ EK BİR DOSYA YÜKLEMEK İSTEDİĞİNİZDE "BAŞKA BİR DOSYA YÜKLE" BUTONUYLA BAŞKA DOSYA YA DA DOSYALAR YÜKLEYEBİLİRSİNİZ.

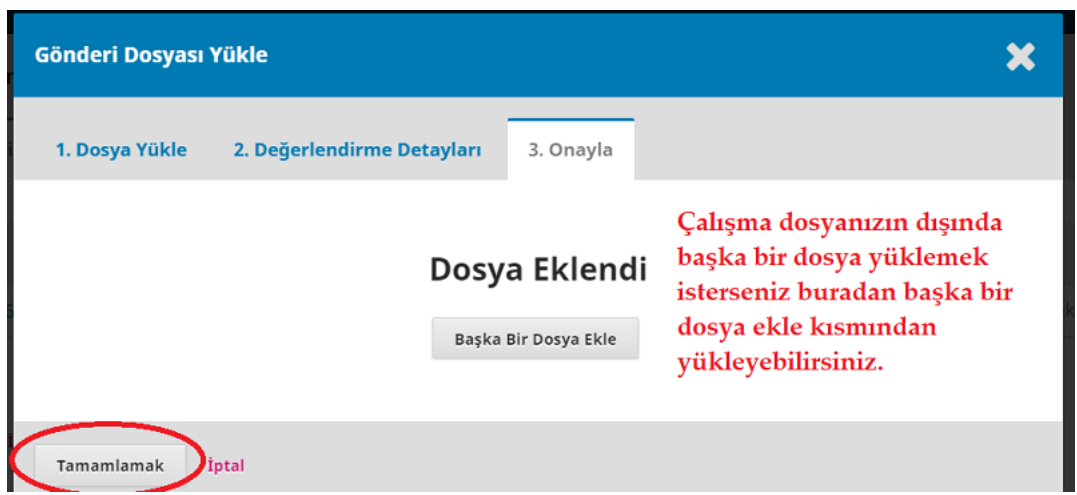

BİR SONRAKİ AŞAMADA ÇALIŞMANIZIN TÜRKÇE VE İNGİLİZCE BAŞLIĞINI VE TÜRKÇE VE İNGİLİZCE ÖZET KISIMLARINI GİRMENİZ GEREKMEKTEDİR. ÇALIŞMANIZIN YAZARLARINI "KATKIDA BULUNAN KİŞİ EKLE" BÖLÜMÜNDEN GİREBİLİRSİNİZ. ÇALIŞMANIZDA TEK YAZAR SİZ İSENİZ BU KISIMDA BİRŞEY YAPMANIZA GEREK YOKTUR.

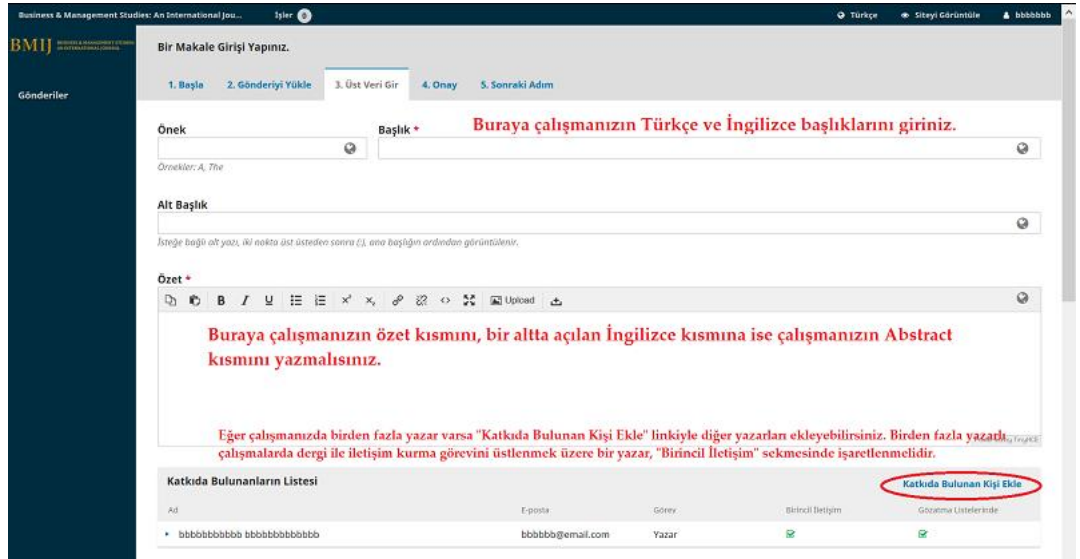

ÇALIŞMANIZIN ANAHTAR KELİMELERİNİ YİNE TÜRKÇE VE İNGİLİZCE OLARAK ARALARINA NOKTALI VİRGÜL (;) KOYMAK SURETİYLE AŞAĞIDA GÖRÜLEN EKRANDAN GİREBİLİRSİNİZ. AYRICA ÇALIŞMANIZIN KAYNAKÇA (REFERANSLAR) KISMINI DA İLGİLİ KUTUYA GİRMENİZ GEREKMEKTEDİR.

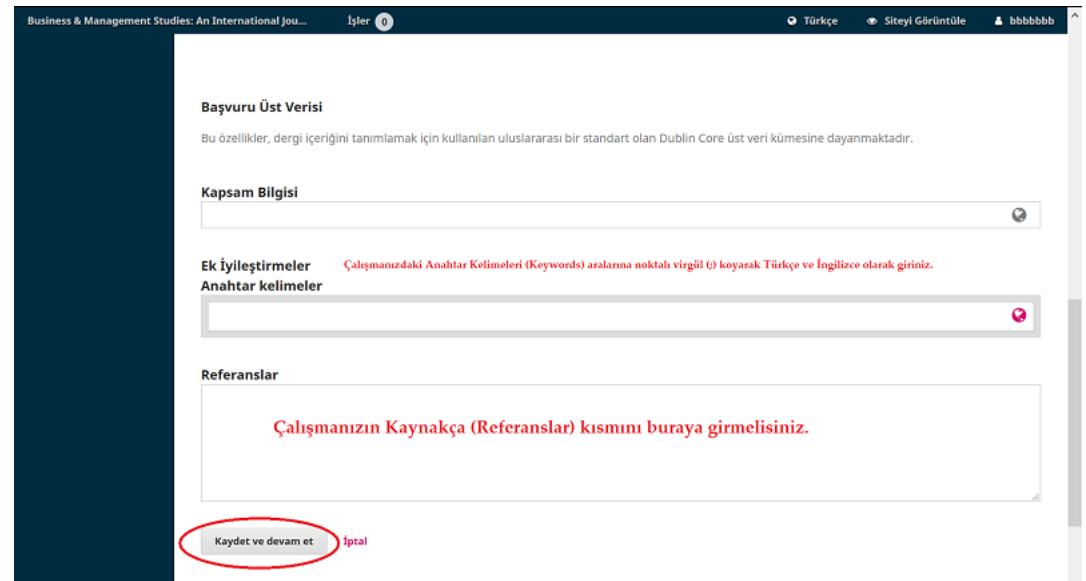

## DAHA SONRAKİ BÖLÜMDE MAKALE BAŞVURUNUZUN DERGİ SİSTEMİNE GÖNDERİLMESİNİ ONAYLAYARAK BAŞVURUNUZU TAMAMLAMIŞ OLMAKTASINIZ.

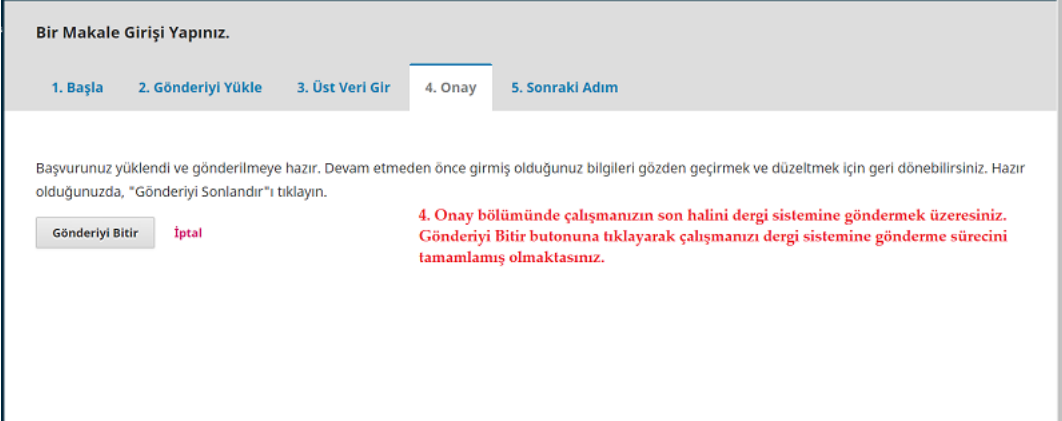

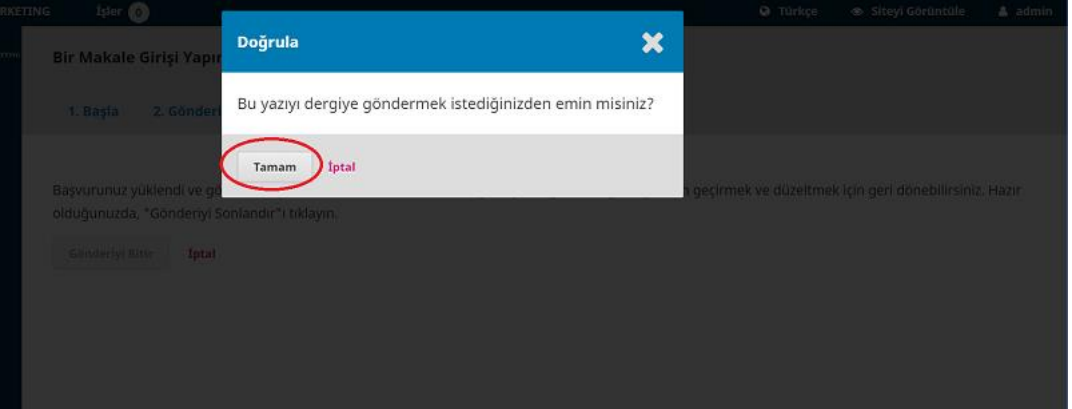

#### MAKALE BAŞVURUNUZ İLE İLGİLİ GELİŞMELERİ DERGİ SİSTEMİNE GİRİŞ YAPTIKTAN SONRA TAKİP EDEBİLİRSİNİZ.

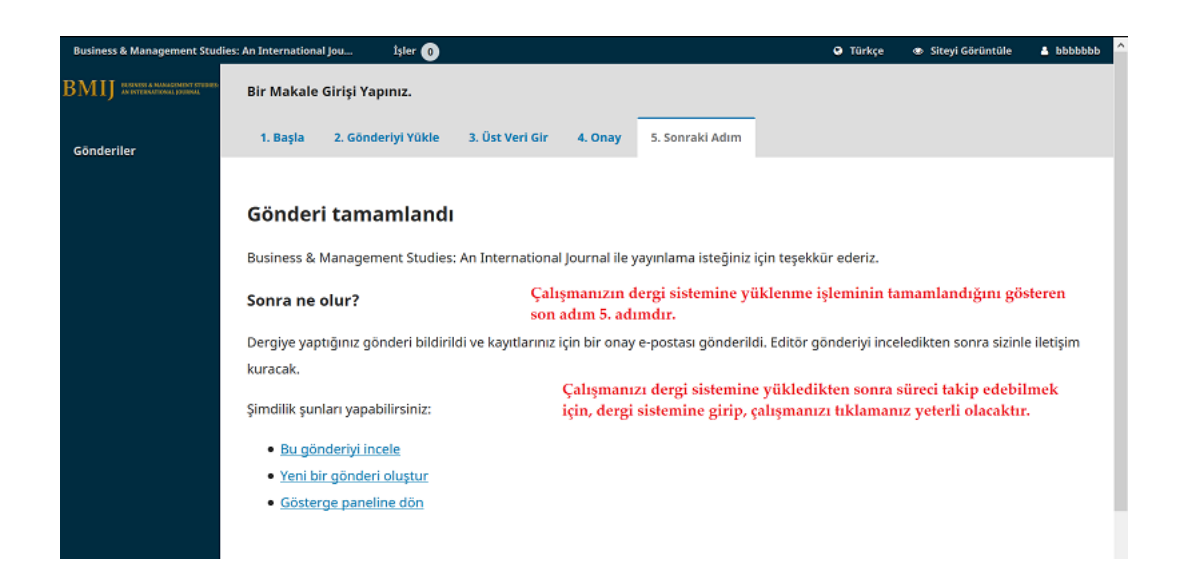